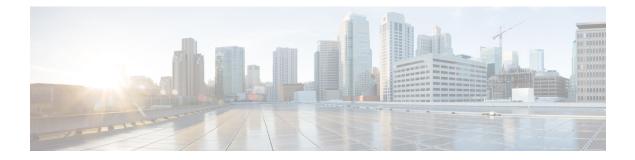

# Use gRPC Protocol to Define Network Operations with Data Models

XR devices ship with the YANG files that define the data models they support. Using a management protocol such as NETCONF or gRPC, you can programmatically query a device for the list of models it supports and retrieve the model files.

gRPC is an open-source RPC framework. It is based on Protocol Buffers (Protobuf), which is an open source binary serialization protocol. gRPC provides a flexible, efficient, automated mechanism for serializing structured data, like XML, but is smaller and simpler to use. You define the structure using protocol buffer message types in .proto files. Each protocol buffer message is a small logical record of information, containing a series of name-value pairs.

gRPC encodes requests and responses in binary. gRPC is extensible to other content types along with Protobuf. The Protobuf binary data object in gRPC is transported over HTTP/2.

gRPC supports distributed applications and services between a client and server. gRPC provides the infrastructure to build a device management service to exchange configuration and operational data between a client and a server. The structure of the data is defined by YANG models.

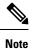

All 64-bit IOS XR platforms support gRPC and TCP protocols. All 32-bit IOS XR platforms support only TCP protocol.

Cisco gRPC IDL uses the protocol buffers interface definition language (IDL) to define service methods, and define parameters and return types as protocol buffer message types. The gRPC requests are encoded and sent to the router using JSON. Clients can invoke the RPC calls defined in the IDL to program the router.

The following example shows the syntax of the proto file for a gRPC configuration:

```
syntax = "proto3";
package IOSXRExtensibleManagabilityService;
service gRPCConfigOper {
    rpc GetConfig(ConfigGetArgs) returns(stream ConfigGetReply) {};
    rpc MergeConfig(ConfigArgs) returns(ConfigReply) {};
    rpc DeleteConfig(ConfigArgs) returns(ConfigReply) {};
```

```
rpc ReplaceConfig(ConfigArgs) returns(ConfigReply) {};
    rpc CliConfig(CliConfigArgs) returns(CliConfigReply) {};
    rpc GetOper(GetOperArgs) returns(stream GetOperReply) {};
    rpc CommitReplace(CommitReplaceArgs) returns(CommitReplaceReply) {};
}
message ConfigGetArgs {
    int64 ReqId = 1;
    string yangpathjson = 2;
}
message ConfigGetReply {
   int64 ResReqId = 1;
   string yangjson = 2;
   string errors = 3;
}
message GetOperArgs {
    int64 ReqId = 1;
    string yangpathjson = 2;
}
message GetOperReply {
   int64 ResReqId = 1;
   string yangjson = 2;
   string errors = 3;
}
message ConfigArgs {
   int64 ReqId = 1;
   string yangjson = 2;
}
message ConfigReply {
   int64 ResReqId = 1;
   string errors = 2;
}
message CliConfigArgs {
   int64 ReqId = 1;
   string cli = 2;
}
message CliConfigReply {
   int64 ResReqId = 1;
   string errors = 2;
}
message CommitReplaceArgs {
    int64 ReqId = 1;
    string cli = 2;
    string yangjson = 3;
}
message CommitReplaceReply {
    int64 ResReqId = 1;
    string errors = 2;
}
```

Example for gRPCExec configuration:

```
service gRPCExec {
    rpc ShowCmdTextOutput(ShowCmdArgs) returns(stream ShowCmdTextReply) {};
    rpc ShowCmdJSONOutput(ShowCmdArgs) returns(stream ShowCmdJSONReply) {};
}
message ShowCmdArgs {
    int64 ReqId = 1;
    string cli = 2;
}
message ShowCmdTextReply {
    int64 ResReqId =1;
    string output = 2;
    string errors = 3;
}
```

#### Example for OpenConfiggRPC configuration:

```
service OpenConfiggRPC {
    rpc SubscribeTelemetry(SubscribeRequest) returns (stream SubscribeResponse) {};
    rpc UnSubscribeTelemetry(CancelSubscribeReq) returns (SubscribeResponse) {};
    rpc GetModels(GetModelsInput) returns (GetModelsOutput) {};
}
message GetModelsInput {
    uint64 requestId = 1;
    string name = 2;
   string namespace = 3;
   string version
                      = 4;
    enum MODLE REQUEST TYPE {
        SUMMARY = 0;
        DETAIL = 1;
    }
    MODLE REQUEST TYPE requestType = 5;
}
message GetModelsOutput {
    uint64 requestId = 1;
    message ModelInfo {
                           = 1;
        string name
        string namespace = 2;
       string version = 3;
        GET MODEL TYPE modelType = 4;
        string modelData = 5;
    }
    repeated ModelInfo models = 2;
    OC RPC RESPONSE TYPE responseCode = 3;
    string msg = 4;
}
```

This article describes, with a use case to configure interfaces on a router, how data models helps in a faster programmatic and standards-based configuration of a network, as comapared to CLI.

- gRPC Operations, on page 4
- gRPC over UNIX Domain Sockets, on page 7
- gRPC Network Management Interface, on page 9
- gRPC Network Operations Interface, on page 17
- gRPC Network Security Interface, on page 25

- P4Runtime, on page 31
- Configure Interfaces Using Data Models in a gRPC Session, on page 32

# **gRPC** Operations

The following are the defined manageability service gRPC operations for Cisco IOS XR:

| gRPC Operation    | Description                                                               |
|-------------------|---------------------------------------------------------------------------|
| GetConfig         | Retrieves the configuration from the router.                              |
| GetModels         | Gets the supported Yang models on the router                              |
| MergeConfig       | Merges the input config with the existing device configuration.           |
| DeleteConfig      | Deletes one or more subtrees or leaves of configuration.                  |
| ReplaceConfig     | Replaces part of the existing configuration with the input configuration. |
| CommitReplace     | Replaces all existing configuration with the new configuration provided.  |
| GetOper           | Retrieves operational data.                                               |
| CliConfig         | Invokes the input CLI configuration.                                      |
| ShowCmdTextOutput | Returns the output of a show command in the text form                     |
| ShowCmdJSONOutput | Returns the output of a show command in JSON form.                        |

#### gRPC Operation to Get Configuration

This example shows how a gRPC GetConfig request works for LLDP feature.

The client initiates a message to get the current configuration of LLDP running on the router. The router responds with the current LLDP configuration.

| gRPC Request (Client to Router)                                                                                                    | gRPC Response (Router to Client)                                                                                                    |
|----------------------------------------------------------------------------------------------------|----------------------------------------------------------------------------------------------------|
| <pre>rpc GetConfig {     "Cisco-IOS-XR-cdp-cfg:cdp": [     "cdp": "running-configuration"     ]     }  rpc GetConfig     {     "Cisco-IOS-XR-ethernet-lldp-cfg:lldp": [     "lldp": "running-configuration"     ]     } </pre> | <pre>{     "Cisco-IOS-XR-cdp-cfg:cdp": {     "timer": 50,     "enable": true,     "log-adjacency": [     null     ],     "hold-time": 180,     "advertise-v1-only": [     null     ]     }     {     "Cisco-IOS-XR-ethernet-lldp-cfg:lldp": {         "timer": 60,         "enable": true,         "reinit": 3,         "holdtime": 150     } }</pre> |

### gRPC Authentication Modes

gRPC supports the following authentication modes to secure communication between clients and servers. These authentication modes help ensure that only authorized entities can access the gRPC services, like gNOI, gRIBI, and P4RT. Upon receiving a gRPC request, the device will authenticate the user and perform various authorization checks to validate the user.

The following table lists the authentication type and configuration requirements:

Table 1: gRPC Authentication Modes and Configuration Requirements

| Туре                                | Authentication<br>Method                  | Authorization<br>Method                                    | Configuration<br>Requirement                                 | Requirement From<br>Client                                       |
|-------------------------------------|-------------------------------------------|------------------------------------------------------------|--------------------------------------------------------------|------------------------------------------------------------------|
| Metadata with TLS                   | username, password                        | username                                                   | grpc                                                         | username, password,<br>and CA                                    |
| Metadata without<br>TLS             | username, password                        | username                                                   | grpc no-tls                                                  | username, password                                               |
| Metadata with<br>Mutual TLS         | username, password                        | username                                                   | grpc tls-mutual                                              | username, password,<br>client certificate,<br>client key, and CA |
| Certificate based<br>Authentication | client certificate's<br>common name field | username from<br>client certificate's<br>common name field | grpc tls-mutual<br>and<br>grpc certificate<br>authentication | client certificate,<br>client key, and CA                        |

#### **Certificate based Authentication**

In Extensible Manageability Services (EMS) gRPC, the certificates play a vital role in ensuring secure and authenticated communication. The EMS gRPC utilizes the following certificates for authentication:

```
/misc/config/grpc/ems.pem
/misc/config/grpc/ems.key
/misc/config/grpc/ca.cert
```

Note For clients to use the certificates, ensure to copy the certificates from /misc/config/grpc/

#### **Generation of Certificates**

These certificates are typically generated using a Certificate Authority (CA) by the device. The EMS certificates, including the server certificate (**ems.pem**), public key (**ems.key**), and CA certificate (**ca.cert**), are generated with specific parameters like the common name **ems.cisco.com** to uniquely identify the EMS server and placed in the /**misc/config/grpc**/ location.

The default certificates that are generated by the server are Server-only TLS certificates and by using these certificates you can authenticate the identity of the server.

#### **Usage of Certificates**

These certificates are used for enabling secure communication through Transport Layer Security (TLS) between gRPC clients and the EMS server. The client should use **ems.pem** and **ca.cert** to initiate the TLS authentication.

To update the certificates, ensure to copy the new certificates that has been generated earlier to the location and restart the server.

#### **Custom Certificates**

If you want to use your own certificates for EMS gRPC communication, then you can follow a workflow to generate a custom certificates with the required parameters and then configure the EMS server to use these custom certificates. This process involves replacing the default EMS certificates with the custom ones and ensuring that the gRPC clients also trust the custom CA certificate. For more information on how to customize the **common-name**, see *Certificate Common-Name For Dial-in Using gRPC Protocol*.

### Authenticate gRPC Services

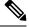

Note Typically, gRPC clients include the username and password in the gRPC metadata fields.

Procedure

Use any one of the following configuration type to authenticate any gRPC service.

• Metadata with TLS

```
Router#config
Router(config)#grpc
Router(config-grpc)#commit
```

#### Metadata without TLS

```
Router#config
Router(config)#grpc
Router(config-grpc)#no-tls
Router(config-grpc)#commit
```

#### Metadata with Mutual TLS

```
Router#config
Router(config)#grpc
Router(config-grpc)#tls-mutual
Router(config-grpc)#commit
```

#### Certificate based Authentication

```
Router (config) #grpc
Router (config-grpc) #tls-mutual
Router (config-grpc) #certificate-authentication
Router (config-grpc) #commit
```

## gRPC over UNIX Domain Sockets

**Table 2: Feature History Table** 

| Feature Name                                                                      | Release Information | Description                                                                                                    |
|-----------------------------------------------------------------------------------|---------------------|----------------------------------------------------------------------------------------------------|
| gRPC Connections over UNIX<br>domain sockets for Enhanced<br>Security and Control | Release 7.5.1       | This feature allows local containers and scripts<br>on the router to establish gRPC connections<br>over UNIX domain sockets. These sockets<br>provide better inter-process communication<br>eliminating the need to manage passwords for<br>local communications. Configuring<br>communication over UNIX domain sockets<br> |

You can use local containers to establish gRPC connections via a TCP protocol where authentication using username and password is mandatory. This functionality is extended to establish gRPC connections over UNIX domain sockets, eliminating the need to manage password rotations for local communications.

When gRPC is configured on the router, the gRPC server starts and then registers services such as gRPC Network Management Interface and gRPC Network Operations Interface. After all the gRPC server registrations are complete, the listening socket is opened to listen to incoming gRPC connection requests. Currently, a TCP listen socket is created with the IP address, VRF, or gRPC listening port. With this feature, the gRPC server listens over UNIX domain sockets that must be accessible from within the container via a local connection by default. With the UNIX socket enabled, the server listens on both TCP and UNIX sockets. However, if disable the UNIX socket, the server listens only on the TCP socket. The socket file is located at /var/lib/docker/ems/grpc.sock directory.

The following process shows the configuration changes required to enable or disable gRPC over UNIX domain sockets.

#### Procedure

**Step 1** Configure the gRPC server.

#### Example:

Router(config)#**grpc** Router(config-grpc)#**local-connection** Router(config-grpc)#**commit** 

To disable the UNIX socket use the following command.

Router(config-grpc)#no local-connection

The gRPC server restarts after you enable or disable the UNIX socket. If you disable the socket, any active gRPC sessions are dropped and the gRPC data store is reset.

The scale of gRPC requests remains the same and is split between the TCP and Unix socket connections. The maximum session limit is 256, if you utilize the 256 sessions on Unix sockets, further connections on either TCP or UNIX sockets is rejected.

**Step 2** Verify that the local-connection is successfully enabled.

#### Example:

| Router# <b>show grpc status</b><br>Thu Nov 25 16:51:30.382 UTC<br>************************************ | gRPC | status********************************** |
|----------------------------------------------------------------------------------------------------|------|------------------------------------------|
| transport                                                                                              | :    | grpc                                     |
| access-family                                                                                          | :    | tcp4                                     |
| TLS                                                                                                    | :    | enabled                                  |
| trustpoint                                                                                             | :    |                                          |
| listening-port                                                                                         | :    | 57400                                    |
| local-connection                                                                                       | :    | enabled                                  |
| max-request-per-user                                                                                   | :    | 10                                       |
| max-request-total                                                                                      | :    | 128                                      |
| max-streams                                                                                            | :    | 32                                       |
| max-streams-per-user                                                                                   | :    | 32                                       |
| vrf-socket-ns-path                                                                                     | :    | global-vrf                               |
| min-client-keepalive-interval                                                                          | :    | 300                                      |

A gRPC client must dial into the socket to send connection requests.

The following is an example of a Go client connecting to UNIX socket:

```
const sockAddr =
"/var/lib/docker/ems/grpc.sock"
...
func UnixConnect(addr string, t time.Duration) (net.Conn, error) {
    unix_addr, err := net.ResolveUnixAddr("unix", sockAddr)
    conn, err := net.DialUnix("unix", nil, unix_addr)
    return conn, err
}
func main() {
...
```

```
opts = append(opts, grpc.WithTimeout(time.Second*time.Duration(*operTimeout)))
opts = append(opts, grpc.WithDefaultCallOptions(grpc.MaxCallRecvMsgSize(math.MaxInt32)))
...
opts = append(opts, grpc.WithDialer(UnixConnect))
conn, err := grpc.Dial(sockAddr, opts...)
...
```

## gRPC Network Management Interface

gRPC Network Management Interface (gNMI) is a gRPC-based network management protocol used to modify, install or delete configuration from network devices. It is also used to view operational data, control and generate telemetry streams from a target device to a data collection system. It uses a single protocol to manage configurations and stream telemetry data from network devices.

The subscription in a gNMI does not require prior sensor path configuration on the target device. Sensor paths are requested by the collector (such as pipeline), and the subscription mode can be specified for each path. gNMI uses gRPC as the transport protocol and the configuration is same as that of gRPC.

### gNMI Wildcard in Schema Path

| Feature Name                                               | Release Information | Description                                                                                                    |
|------------------------------------------------------------|---------------------|----------------------------------------------------------------------------------------------------|
| Use gNMI Get Request With<br>Wildcard Key to Retrieve Data | Release 7.5.2       | You use a gRPC Network<br>Management Interface (gNMI) Get<br>request with wildcard key to<br>retrieve the configuration and<br>operational data of all the elements<br>in the data model schema paths. In<br>earlier releases, you had to specify<br>the correct key to retrieve data. The<br>router returned a JSON error<br>message if the key wasn't specified<br>in a list node.<br>For more information about using<br>wildcard search in gNMI requests,<br>see the Github repository. |

**Table 3: Feature History Table** 

gNMI protocol supports wildcards to indicate all elements at a given subtree in the schema. These wildcards are used for telemetry subscriptions or gNMI Get requests. The encoding of the path in gNMI uses a structured format. This format consists of a set of elements such as the path name and keys. The keys are represented as string values, regardless of their type within the schema that describes the data. gNMI supports the following options to retrieve data using wildcard search:

• Single-level wildcard: The name of a path element is specified as an asterisk (\*). The following sample shows a wildcard as the key name. This operation returns the description for all interfaces on a device.

```
path {
 elem {
   name: "interfaces"
  }
 elem {
    name: "interface"
    key {
    key: "name"
      value: "*"
    }
  }
  elem {
   name: "config"
  }
  elem {
   name: "description"
  }
}
```

• Multi-level wildcard: The name of the path element is specified as an ellipsis (...). The following example shows a wildcard search that returns all fields with a description available under /interfaces path.

```
path {
    elem {
        name: "interfaces"
    }
    elem {
        name: "..."
    }
    elem {
        name: "description"
    }
}
```

#### Example: gNMI Get Request with Unique Path to a Leaf

The following is a sample Get request to fetch the operational state of GigabitEthernet0/0/0/0 interface in particular.

```
path: <
   origin: "Cisco-IOS-XR-pfi-im-cmd-oper"
       elem: <
           name: "interfaces"
        >
        elem: <
            name: "interface-xr"
        >
        elem: <
            name: "interface"
            key: <
               key: "interface-name"
                value: "\"GigabitEthernet0/0/0/\""
            >
        >
        elem: <
           name: "state"
        >
>
type: OPERATIONAL
encoding: JSON IETF
```

The following is a sample Get response:

```
notification: <</pre>
 timestamp: 1597974202517298341
 update: <
   path: <
     origin: "Cisco-IOS-XR-pfi-im-cmd-oper"
      elem: <
         name: "interfaces"
       >
       elem: <
         name: "interface-xr"
       >
       elem: <
          name: "interface"
          key: <
           key: "interface-name"
           value: "\"GigabitEthernet0/0/0/\""
           >
        >
        elem: <
           name: "state"
           >
       >
       val: <
          json_ietf_val: im-state-admin-down
    >
>
error: <
>
```

#### Example: gNMI Get Request Without a Key Specified in the Schema Path

The following is a sample Get request to fetch the operational state of all interfaces.

```
path: <
   origin: "Cisco-IOS-XR-pfi-im-cmd-oper"
       elem: <
          name: "interfaces"
       >
       elem: <
           name: "interface-xr"
       >
       elem: <
           name: "interface"
       >
       elem: <
           name: "state"
       >
>
type: OPERATIONAL
encoding: JSON_IETF
```

The following is a sample Get response:

```
path: <
    origin: "Cisco-IOS-XR-pfi-im-cmd-oper"
    elem: <
        name: "interfaces"
        elem: <
        name: "interface-xr"
        elem: <
        name: "interface"</pre>
```

```
>
        elem: <
           name: "state"
        >
>
type: OPERATIONAL
encoding: JSON IETF
 notification: <</pre>
 timestamp: 1597974202517298341
 update: <
   path: <
     origin: "Cisco-IOS-XR-pfi-im-cmd-oper"
      elem: <
      name: "interfaces"
      \geq
      elem: <
      name: "interface-xr"
      >
      elem: <
       name: "interface"
       key: <
         key: "interface-name"
         value: "\"GigabitEthernet0/0/0/0\""
       >
      >
      elem: <
       name: "state"
      >
    >
   val: <
      json ietf val: im-state-admin-down
   >
  >
  update: <
   path: <
     origin: "Cisco-IOS-XR-pfi-im-cmd-oper"
      elem: <
       name: "interfaces"
      >
      elem: <
      name: "interface-xr"
      >
      elem: <
       name: "interface"
        key: <
         key: "interface-name"
         value: "\"GigabitEthernet0/0/0/1\""
       >
      >
      elem: <
       name: "state"
      >
   >
   val: <
     json_ietf_val: im-state-admin-down
    >
  >
  update: <
   path: <
     origin: "Cisco-IOS-XR-pfi-im-cmd-oper"
      elem: <
       name: "interfaces"
      >
      elem: <
```

```
name: "interface-xr"
   >
   elem: <
      name: "interface"
     key: <
       key: "interface-name"
        value: "\"GigabitEthernet0/0/0/2\""
      >
   >
   elem: <
     name: "state"
    >
  >
 val: <
   json ietf val: im-state-admin-down
 >
>
update: <
 path: <
   origin: "Cisco-IOS-XR-pfi-im-cmd-oper"
   elem: <
    name: "interfaces"
   >
   elem: <
     name: "interface-xr"
   >
   elem: <
      name: "interface"
      key: <
       key: "interface-name"
       value: "\"MgmtEth0/RP0/CPU0/0\""
      >
   >
   elem: <
     name: "state"
    >
  >
 val: <
   json ietf val: im-state-admin-down
 >
>
```

#### Example: gNMI Get Request with Unique Path to a CLI

The following is a sample Get request to fetch the system updates through CLI.

```
path: <
    origin: "cli"
    elem: <
        name: "show version"
    >
    type: ALL
encoding: ASCII
```

The following is a sample Get response.

```
path: <
    origin: "cli"
    elem: <
        name: "show version"
    >
    type: ALL
```

```
. . .
. . .
[
  {
    "source": "unix:///var/run/test env.sock",
    "timestamp": 1730123328800447525,
    "time": "2024-10-28T06:48:48.800447525-07:00",
    "updates": [
     {
       "Path": "show version",
        "values": {
         "show version":
"----- show version -----
Cisco IOS XR Software, Version 24.4.1.37I
Copyright (c) 2013-2024 by Cisco Systems, Inc.
Build Information: \n Built By : swtools
Built On : Mon Oct 21 03:16:32 PDT 2024
Built Host : iox-lnx-121\n Workspace :
/auto/iox-lnx-121-san2/prod/24.4.1.37I.SIT IMAGE/ncs5500/ws
          : 24.4.1.37I\n Location : /opt/cisco/XR/packages/
Version
Label
            : 24.4.1.37I-EFT2LabOnly
cisco NCS-5500 () processor
System uptime is 3 days 22 hours 54 minutesn\n'
       }
     }
   ]
 }
]
```

### **gNMI** Bundling of Telemetry Updates

#### **Table 4: Feature History Table**

| Feature Name                      | Release<br>Information | Description                                                                                                    |
|-----------------------------------|------------------------|----------------------------------------------------------------------------------------------------|
| gNMI Bundling Size<br>Enhancement | Release 7.8.1          | With gRPC Network Management Interface (gNMI) bundling,<br>the router internally bundles multiple gNMI Update messages<br>meant for the same client into a single gNMI Notification<br>message and sends it to the client over the interface.<br>You can now optimize the interface bandwidth utilization by |
|                                   |                        | accommodating more gNMI updates in a single notification<br>message to the client. We have now increased the gNMI<br>bundling size from 32768 to 65536 bytes, and enabled gNMI<br>bundling size configuration through Cisco native data model.                                                               |
|                                   |                        | Prior releases allowed only a maximum bundling size of 32768 bytes, and you could configure only through CLI.                                                                                                    |
|                                   |                        | The feature introduces new XPaths to the Cisco-IOS-XR-telemetry-model-driven-cfg.yang Cisco native data model to configure gNMI bundling size.                                                                                                    |
|                                   |                        | To view the specification of gNMI bundling, see Github repository.                                                                                                    |

To send fewer number of bytes over the gNMI interface, multiple gNMI Update messages pertained to the same client are bundled and sent to the client to achieve optimized bandwidth utilization.

The router internally bundles multiple gNMI Update messages in a single gNMI Notification message of gNMI SubscribeResponse message. Cisco IOS XR software Release 7.8.1 supports gNMI bundling size up to 65536 bytes.

Router bundles multiple instances of the same client. For example, a router bundles interfaces MgmtEth0/RP0/CPU0/0, FourHundredGigE0/0/0/0, FourHundredGigE0/0/0/1, and so on, of the following path.

• Cisco-IOS-XR-infra-statsd-oper:infra-statistics/interfaces/interface/latest/generic-counters

Router does not bundle messages of different client in a single gNMI Notification message. For example,

- Cisco-IOS-XR-infra-statsd-oper:infra-statistics/interfaces/interface/latest/generic-counters
- Cisco-IOS-XR-infra-statsd-oper:infra-statistics/interfaces/interface/latest/protocols

Data under the container of the client path cannot be split into different bundles.

The gNMI Notification message contains a timestamp at which an event occurred or a sample is taken. The bundling process assigns a single timestamp for all bundled Update values. The notification timestamp is the first message of the bundle.

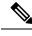

Note

ON-CHANGE subscription mode does not support gNMI bundling.

- Router does not enforce bundling size in the following scenarios:
  - At the end of (N-1) message processing, if the notification message size is less than the configured bundling size, router allows one extra instance which could result in exceeding the bundling size.
  - Data of a single instance exceeding the bundling size.
- The XPath: network-instances/network-instance/afts does not support bundling.

#### Configure gNMI Bundling Size

gNMI bundling is disabled by default and the default bundling size is 32,768 bytes. gNMI bundling size ranges from 1024 to 65536 bytes. Prior to Cisco IOS XR software Release 7.8.1 the range was 1024 to 32768 bytes. You can enable gNMI bundling to all gNMI subscribe sessions and specify the bundling size.

#### **Configuration Example**

This example shows how to enable gNMI bundling and configure bundling size.

```
Router# configure
Router(config)# telemetry model-driven
Router(config-model-driven)# gnmi
Router(config-gnmi)# bundling
Router(config-gnmi-bdl)# size 2000
Router(config-gnmi-bdl)# commit
```

#### **Running configuration**

This example shows the running configuration of gNMI bundle.

```
Router# show running-config
telemetry model-driven
gnmi
bundling
size 2000
!
!
```

### **Replace Router Configuration at Sub-tree Level Using gNMI**

| Table 5: Feature History 1 | Tab. | le |
|----------------------------|------|----|
|----------------------------|------|----|

| Feature Name                                                    | Release Information | Description                                                                                                    |
|-----------------------------------------------------------------|---------------------|----------------------------------------------------------------------------------------------------|
| Replace Router<br>Configuration at Sub-tree<br>Level Using gNMI | Release 7.8.1       | Using the gNMI SetRequest message, you can replace<br>the router's existing configuration with a new set of<br>configurations at the subtree level within the same model.<br>Earlier you could replace router configurations at the<br>data tree root level.<br>To view the specification of gNMI replace, see Github<br>repository. |

The gNMI replace feature replaces the existing configuration on the router with the new configuration using a SetRequest RPC message. It allows you to specify a path (a structured format for path elements, and any associated key values) as the root prompt to perform a replace operation. Cisco IOS XR software Release 7.8.1 supports subtree-level replace operation. Prior to this release replace operation was performed at datatree-level.

Replace operation either includes all the path elements which are defined under the root or only few of them. If the omitted path elements are configured with default values, they are reverted to its default values during the replace operation. If the omitted path elements are not configured with default values, they are deleted from the data tree during the replace operation, and returned to its original unconfigured state. Consider the following example:

In the following data tree schema, b has a default value of true and c has no default value. Both b and c are set as False.

root +

```
+ a --+

| | +-- b

| | +-- c

| | +-- c

| + d --+

+ d --+

| +-- f
```

When a replace operation is performed with e and f as set, and all other elements are omitted, b is reverted to its default setting true, and c is deleted from the tree, and returned to its original unconfigured state.

Following example shows the SetRequest and SetResponse of gNMI replace operation.

#### gNMI Replace Example

This example shows the gNMI replace request and response messages.

```
Request Message:
replace: <
 path: <
   elem: <
     name: "system"
   elem: <
    name: "config"
   >
   elem: <
     name: "hostname"
   >
 >
  val: <
   json ietf val: "\"testing123\""
  >
>
Response Message:
 path: <
   elem: <
     name: "system"
   elem: <
     name: "config"
   >
   elem: <
     name: "hostname"
   >
  >
  op: REPLACE
>
message: <
>
timestamp: 1662873319202107537
```

# gRPC Network Operations Interface

gRPC Network Operations Interface (gNOI) defines a set of gRPC-based microservices for executing operational commands on network devices. These services are to be used in conjunction with gRPC network management interface (gNMI) for all target state and operational state of a network. gNOI uses gRPC as the transport protocol and the configuration is same as that of gRPC. For more information about gNOI, see the Github repository.

### gNOI RPCs

To send gNOI RPC requests, you need a client that implements the gNOI client interface for each RPC.

All messages within the gRPC service definition are defined as protocol buffer (.proto) files. gNOI OpenConfig proto files are located in the Github repository.

#### Table 6: Feature History Table

| Feature Name      | Release Information | Description                                                                                                    |
|-------------------|---------------------|----------------------------------------------------------------------------------------------------|
| gNOI MPLS Proto   | Release 7.5.4       | The RPCs defined in the proto file can be used<br>to perform Multiprotocol Label Switching<br>(MPLS) operations on the router.                                 |
| gNOI OS Proto     | Release 7.9.1       | The RPCs defined in the proto file can be used<br>to install the software, activate the software<br>version and verify that the installation is<br>successful. |
| gNOI System Proto | Release 7.8.1       | You can now avail the services of CancelReboot<br>to terminate outstanding reboot request, and<br>KillProcess RPCs to restart the process on<br>device.        |

gNOI supports the following remote procedure calls (RPCs):

#### System RPCs

The RPCs are used to perform key operations at the system level such as upgrading the software, rebooting the device, and troubleshooting the network. The **system.proto** file is available in the **Github** repository.

| RPC          | Description                                                                                           |
|--------------|----------------------------------------------------------------------------------------------------|
| Reboot       | Reboots the target. The router supports the following reboot options:                                 |
|              | • COLD = 1; Shutdown and restart OS and all hardware                                                  |
|              | • POWERDOWN = 2; Halt and power down                                                                  |
|              | • HALT = 3; Halt                                                                                      |
|              | • POWERUP = 7; Apply power                                                                            |
| RebootStatus | Returns the status of the target reboot.                                                              |
| SetPackage   | Places a software package including bootable images on the target device.                             |
| Ping         | Pings the target device and streams the results of the ping operation.                                |
| Traceroute   | Runs the traceroute command on the target device and streams the result. The default hop count is 30. |
| Time         | Returns the current time on the target device.                                                        |

| RPC                    | Description                                                                                                    |
|------------------------|----------------------------------------------------------------------------------------------------|
| SwitchControlProcessor | Switches from the current route processor to the specified route processor. If the target does not exist, the RPC returns an error message. |
| CancelReboot           | Cancels any pending reboot request.                                                                                                    |
| KillProcess            | Stops an OS process and optionally restarts it.                                                                                             |

#### File RPCs

The RPCs are used to perform key operations at the file level such as reading the contents if a file and its metadata. The **file.proto** file is available in the **Github** repository.

| RPC              | Description                                                                                                    |  |
|------------------|----------------------------------------------------------------------------------------------------|--|
| Get              | Reads and streams the contents of a file from the target device.<br>The RPC streams the file as sequential messages with 64 KB of<br>data.                                                                                                    |  |
| Remove           | Removes the specified file from the target device. The RPC returns an error if the file does not exist or permission is denied to remove the file.                                                                                                    |  |
| Stat             | Returns metadata about a file on the target device.                                                                                                    |  |
| Put              | Streams data into a file on the target device.                                                                                                    |  |
| TransferToRemote | Transfers the contents of a file from the target device to a specified remote location. The response contains the hash of the transferred data. The RPC returns an error if the file does not exist, the file transfer fails or an error when reading the file. This is a blocking call until the file transfer is complete. |  |

#### **Certificate Management (Cert) RPCs**

The RPCs are used to perform operations on the certificate in the target device. The **cert.proto** file is available in the **Github** repository.

| RPC                | Description                                                                                                    |  |
|--------------------|----------------------------------------------------------------------------------------------------|--|
| Rotate             | Replaces an existing certificate on the target device by creating<br>a new CSR request and placing the new certificate on the target<br>device. If the process fails, the target rolls back to the original<br>certificate. |  |
| Install            | Installs a new certificate on the target by creating a new CSR request and placing the new certificate on the target based on the CSR.                                                                                      |  |
| GetCertificates    | Gets the certificates on the target.                                                                                                    |  |
| RevokeCertificates | Revokes specific certificates.                                                                                                    |  |

| RPC                            | Description                                                                                                    |  |
|--------------------------------|----------------------------------------------------------------------------------------------------|--|
| CanGenerateCSR                 | Asks a target if the certificate can be generated.                                                                                               |  |
| LoadCertificateAuthorityBundle | Loads a bundle of CA certificates on the target. This CA certificate bundle is used to verify the client certificate when mutual TLS is enabled. |  |

#### **Interface RPCs**

The RPCs are used to perform operations on the interfaces. The **interface.proto** file is available in the Github repository.

| RPC                    | Description                                      |  |
|------------------------|--------------------------------------------------|--|
| SetLoopbackMode        | Sets the loopback mode on an interface.          |  |
| GetLoopbackMode        | Gets the loopback mode on an interface.          |  |
| ClearInterfaceCounters | Resets the counters for the specified interface. |  |

#### Layer2 RPCs

The RPCs are used to perform operations on the Link Layer Discovery Protocol (LLDP) layer 2 neighbor discovery protocol. The **layer2.proto** file is available in the Github repository.

| Feature Name       | Description                                                 |  |
|--------------------|-------------------------------------------------------------|--|
| ClearLLDPInterface | Clears all the LLDP adjacencies on the specified interface. |  |

#### **BGP RPCs**

The RPCs are used to perform operations on the Link Layer Discovery Protocol (LLDP) layer 2 neighbor discovery protocol. The **bgp.proto** file is available in the Github repository.

| Feature Name     | Description           |
|------------------|-----------------------|
| ClearBGPNeighbor | Clears a BGP session. |

#### **Diagnostic (Diag) RPCs**

The RPCs are used to perform diagnostic operations on the target device. You assign each bit error rate test (BERT) operation a unique ID and use this ID to manage the BERT operations. The **diag.proto** file is available in the **Github** repository.

| Feature Name | Description                                                              |  |
|--------------|--------------------------------------------------------------------------|--|
| StartBERT    | Starts BERT on a pair of connected ports between devices in the network. |  |
| StopBERT     | Stops an already in-progress BERT on a set of ports.                     |  |

| Feature Name  | Description                                                               |
|---------------|---------------------------------------------------------------------------|
| GetBERTResult | Gets the BERT results during the BERT or after the operation is complete. |

#### **MPLS RPCs**

The RPCs are used to perform MPLS operations on the target device. The **mpls.proto** file is available in the Github repository.

| Feature Name     | Description                                                                                                    |  |
|------------------|----------------------------------------------------------------------------------------------------|--|
| MPLSPing         | Checks basic connectivity using MPLS ping operation. See RF0 4379.                                                                                                |  |
|                  | In Cisco IOS XR Release 7.5.4, the RPC supports ldp_fec and rsvpte_lsp_name destination types. The destination types fec129_pwe and rsvpte_lsp are not supported. |  |
| ClearLSP         | Clears a single tunnel.                                                                                                    |  |
| ClearLSPCounters | Clears the MPLS counters for the specified Label Switched Path (LSP).                                                                                             |  |

#### **Operating System (OS) RPCs**

The OS service provides an interface for the OS installation on a target device. The RPCs replace the router software to upgrade the system. No concurrent installation is allowed on the same target. The **os.proto** file is available in the Github repository.

| Feature Name | Description                                                                                                    |  |
|--------------|----------------------------------------------------------------------------------------------------|--|
| Install      | Transfers an OS package onto the target.                                                                                                    |  |
|              | <b>Note</b><br>Only Golden ISO installation is supported; RPM installation<br>is not supported.                                                                                                    |  |
| Activate     | Sets the requested OS version as the version that is used at the<br>next reboot. If booting up the requested OS version fails, the<br>system recovers by rolling back to the previously running OS<br>package. |  |

| Feature Name | Description                                                                                                    |
|--------------|----------------------------------------------------------------------------------------------------|
| Verify       | Verifies the running OS version.                                                                                                    |
|              | The following gNOI OS verify information returns based on the install state:                                                                                       |
|              | • If success, verify returns the installed version.                                                                                                    |
|              | • If failure, verify the version returned by install and set the activation_fail_message to the error returned by the install.                                     |
|              | • If in-progress, verify returns version returned by install and set the activation_fail_message to in-progress.                                                   |
|              | • If the install state was not retrieved, verify that the version returned is unknown and set the activation_fail_message to Failed to verify the current version. |

#### gNOI RPCs

The following examples show the representation of few gNOI RPCs:

#### Get RPC

Streams the contents of a file from the target.

RPC to 10.105.57.106:57900 RPC start time: 20:58:27.513638 ------File Get Request------RPC start time: 20:58:27.513668 remote\_file: "harddisk:/giso\_image\_repo/test.log" ------File Get Response------RPC end time: 20:58:27.518413 contents: "GNOI \n\n" hash { method: MD5 hash: "D\002\375h\237\322\024\341\370\3619k\310\333\016\343" }

#### **Remove RPC**

Remove the specified file from the target.

```
RPC to 10.105.57.106:57900
RPC start time: 21:07:57.089554
------File Remove Request-----
remote_file: "harddisk:/sample.txt"
-----File Remove Response------
RPC end time: 21:09:27.796217
File removal harddisk:/sample.txt successful
```

#### Reboot RPC

#### Reloads a requested target.

```
RPC to 10.105.57.106:57900
RPC start time: 21:12:49.811536
-----Reboot Request-----
RPC start time: 21:12:49.811561
method: COLD
message: "Test Reboot"
subcomponents {
origin: "openconfig-platform"
elem {
name: "components"
}
elem {
name: "component"
key {
key: "name"
value: "0/RP0"
}
}
elem {
name: "state"
}
elem {
name: "location"
}
}
-----Reboot Request-----
RPC end time: 21:12:50.023604
```

#### Set Package RPC

Places software package on the target.

```
RPC to 10.105.57.106:57900
RPC start time: 21:12:49.811536
------Set Package Request------
RPC start time: 15:33:34.378745
Sending SetPackage RPC
package {
    filename: "harddisk:/giso_image_repo/<platform-version>-giso.iso"
    activate: true
    }
    method: MD5
hash: "C\314\207\354\217\270=\021\341y\355\240\274\003\034\334"
RPC end time: 15:47:00.928361
```

#### **Reboot Status RPC**

Returns the status of reboot for the target.

```
RPC to 10.105.57.106:57900
RPC start time: 22:27:34.209473
------Reboot Status Request------
subcomponents {
    origin: "openconfig-platform"
    elem {
        name: "components"
        }
        elem {
            name: "component"
            key {
            key: "name"
        }
    }
}
```

value: "0/RP0" } } elem { name: "state" } elem name: "location" } } RPC end time: 22:27:34.319618 -----Reboot Status Response-----Active : False Wait : O When : 0 Reason : Test Reboot Count : 0

#### CancelReboot RPC

Cancels any outstanding reboot

```
Request :
CancelRebootRequest
subcomponents {
origin: "openconfig-platform"
elem {
name: "components"
}
elem {
name: "component"
key {
key: "name"
value: "0/RP0/CPU0"
}
}
elem {
name: "state"
}
elem {
name: "location"
}
}
```

CancelRebootResponse

(rhel7-22.24.10) -bash-4.2\$

#### KillProcess RPC

Kills the executing process. Either a PID or process name must be specified, and a termination signal must be specified.

```
KillProcessRequest
pid: 3451
signal: SIGNAL_TERM
```

KillProcessResponse -bash-4.2\$

# gRPC Network Security Interface

| Feature Name                    | Release Information | Feature Description                                                                                                    |
|---------------------------------|---------------------|----------------------------------------------------------------------------------------------------|
| gRPC Network Security Interface | Release 7.11.1      | This release implements<br>authorization mechanisms to<br>restrict access to gRPC applications<br>and services based on client<br>permissions. This is made possible<br>by introducing an authorization<br>protocol buffer service for gRPC<br>Network Security Interface (gNSI).<br>Prior to this release, the gRPC<br>services in the gNSI systems could<br>be accessed by unauthorized users. |
|                                 |                     | This feature introduces the following change:                                                                                                    |
|                                 |                     | CLI:                                                                                                    |
|                                 |                     | <ul> <li>gnsi load service<br/>authorization policy</li> </ul>                                                                                                    |
|                                 |                     | <ul> <li>show gnsi service<br/>authorization policy</li> </ul>                                                                                                    |
|                                 |                     | To view the specification of gNSI, see Github repository.                                                                                                    |

#### Table 7: Feature History Table

gRPC Network Security Interface (gNSI) is a repository which contains security infrastructure services necessary for safe operations of an OpenConfig platform. The services such as authorization protocol buffer manage a network device's certificates and authorization policies.

This feature introduces a new authorization protocol buffer under gRPC gNSI. It contains gNSI.authz policies which prevent unauthorized users to access sensitive information. It defines an API that allows the configuration of the RPC service on a router. It also controls the user access and restricts authorization to update specific RPCs.

By default, gRPC-level authorization policy is provisioned using Secure ZTP. If the router is in zero-policy mode that is, in the absence of any policy, you can use gRPC authorization policy configuration to restrict access to specific users. The default authorization policy at the gRPC level can permit access to all RPCs except for the gNSI.authz RPCs.

If there is no policy specified or the policy is invalid, the router will fall back to zero-policy mode, in which the default behavior allows access to all gRPC services to all the users if their profiles are configured. If an invalid policy is configured, you can revert it by loading a valid policy using exec command **gnsi load service authorization policy.** For more information on how to create user profiles and update authorization policy for these user profiles, see How to Update gRPC-Level Authorization Policy, on page 26. Using **show gnsi service authorization policy** command, you can see the active policy in a router.

We have introduced the following commands in this release :

- gnsi load service authorization policy: To load and update the gRPC-level authorization policy in a router.
- show gnsi service authorization policy: To see the active policy applied in a router.

**Note** When both gNSI and gNOI are configured, gNSI takes precedence over gNOI. If niether gNSI nor gNOI is configured, then tls trsutpoint's data is considered for certificate management.

The following RPCs are used to perform key operations at the system level such as updating and displaying the current status of the authorization policy in a router.

#### **Table 8: Operations**

| RPC                 | Description                                                                                                    |  |
|---------------------|----------------------------------------------------------------------------------------------------|--|
| gNSI.authz.Rotate() | Updates the gRPC-level authorization policy.                                                                                 |  |
| gNSI.authz.Probe()  | Verifies the authenticity of a user based on the defined policy of the gRPC-level authorization policy engine.               |  |
| gNSI.authz.Get()    | Shows the current instance of the gRPC-level authorization policy, including the version and date of creation of the policy. |  |

### How to Update gRPC-Level Authorization Policy

gRPC-level authorization policy is configured by default at the time of router deployment using secure ZTP. You can update the same gRPC-level authorization policy using any of two the following methods:

- Using gNSI Client.
- Using exec command.

#### Updating the gRPC-Level Authorization Policy in the Router Using gNSI Client

#### Before you start

When a router boots for the first time, it should have the following prerequisites:

- The gNSI.authz service is up and running
- The default gRPC-level authorization policy is added for all gRPC services.
- The default gRPC-level authorization policy allows access to all RPCs.

The following steps are used to update the gRPC-level authorization policy:

1. Initiate the gNSI.authz.Rotate() streaming RPC. This step creates a streaming connection between the router and management application (client).

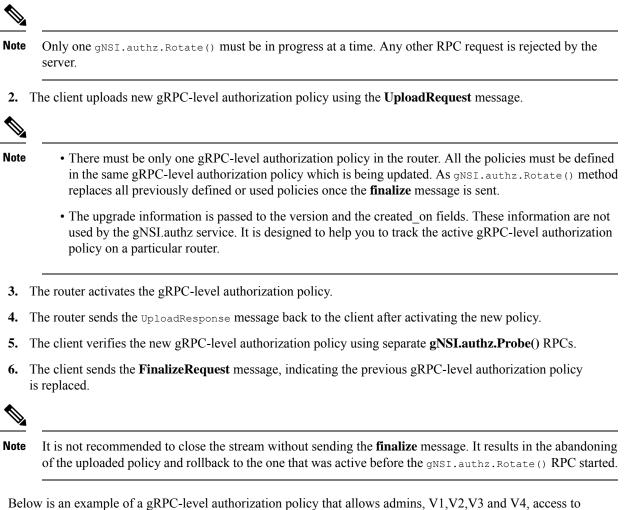

Below is an example of a gRPC-level authorization policy that allows admins, V1,V2,V3 and V4, access to all RPCs that are defined by the gNSI.ssh interface. All the other users won't have access to call any of the gNSI.ssh RPCs:

```
"version": "version-1",
"created on": "1632779276520673693",
"policy": {
  "name": "gNSI.ssh policy",
  "allow rules": [{
    "name": "admin-access",
    "source": {
      "principals": [
        "spiffe://company.com/sa/V1",
        "spiffe://company.com/sa/V2"
      ]
    },
    "request": {
      "paths": [
        "/gnsi.ssh.Ssh/*"
      1
    }
  }],
  "deny rules": [{
    "name": "sales-access",
```

```
"source": {
    "principals": [
        "spiffe://company.com/sa/V3",
        "spiffe://company.com/sa/V4"
    ]
    },
    "request": {
        "paths": [
            "/gnsi.ssh.Ssh/MutateAccountCredentials",
            "/gnsi.ssh.Ssh/MutateHostCredentials"
        ]
     }
   }]
}
```

#### Updating the gRPC-Level Authorization Policy file Using Exec Command

Use the following steps to update the authorization policy in the router.

1. Create the users profiles for the users who need to be added in the authorization policy. You can skip this step if you have already defined the user profiles.

The following example creates three users who are added in the authorization policy.

```
Router (config) #username V1
Router (config-un) #group root-lr
Router (config-un) #group cisco-support
Router (config-un) #secret x
Router (config-un) #exit
Router (config-un) #group root-lr
Router (config-un) #group root-lr
Router (config-un) #exit
Router (config-un) #exit
Router (config-un) #exit
Router (config-un) #group root-lr
Router (config-un) #group root-lr
Router (config-un) #group root-lr
Router (config-un) #group root-lr
Router (config-un) #password x
Router (config-un) #password x
```

2. Enable tls-mutual to establish the secure mutual between the client and the router.

```
Router(config)#grpc
Router(config-grpc)#port 0
Router(config-grpc)#tls-mutual
Router(config-grpc)#certificate-authentication
Router(config-grpc)#commit
```

**3.** Define the gRPC-level authorization policy.

The following sample gRPC-level authorization policy defines authorization policy for the users V1, V2 and V3.

```
{
    "name": "authz",
    "allow_rules": [
        {
            "name": "allow all gNMI for all users",
            "source": {
                "principals": [
                "*"
        ]
```

```
},
         "request": {
             "paths": [
                "*"
             ]
        }
    }
],
"deny rules": [
     {
         "name": "deny gNMI set for oper users",
        "source": {
             "principals": [
                 "V1"
            ]
        },
        "request": {
             "paths": [
                "/gnmi.gNMI/Get".
             ]
         }
    },
    {
        "name": "deny gNMI set for oper users",
        "source": {
             "principals": [
                "V2"
             ]
        },
        "request": {
             "paths": [
                 "/gnmi.gNMI/Get"
             ]
        }
    },
    {
        "name": "deny gNMI set for oper users",
         "source": {
             "principals": [
                "V3"
            ]
        },
         "request": {
             "paths": [
                 "/gnmi.gNMI/Set"
             ]
        }
    }
]
```

4. Copy the gRPC-level authorization policy to the router.

}

The following example copies the gNSI Authz policy to the router:

-bash-4.2\$ scp test.json V1@192.0.2.255:/disk0:/ Password: test.json 100% 993 161.4KB/s 00:00 -bash-4.2\$

5. Activate the gRPC-level authorization policy to the router.

The following example loads the policy to the router.

```
Router(config)#gnsi load service authorization policy /disk0:/test.json Successfully loaded policy
```

#### Verification

Use the **show gnsi service authorization policy** to verify if the policy is active in the router.

```
Router#show gnsi service authorization policy
Wed Jul 19 10:56:14.509 UTC{
    "version": "1.0",
    "created on": 1700816204,
    "policy": {
        "name": "authz",
        "allow_rules": [
            {
                 "name": "allow all gNMI for all users",
                 "request": {
                     "paths": [
                         "*"
                     ]
                 },
                 "source": {
                     "principals": [
                         "*"
                     ]
                 }
            }
        1,
        "deny_rules": [
            {
                 "name": "deny qNMI set for oper users",
                 "request": {
                     "paths": [
                         "/gnmi.gNMI/*"
                     ]
                 },
                 "source": {
                     "principals": [
                         "User1"
                     ]
                 }
            }
        ]
    }
}
```

In the following example, User1 user tries to access the **get** RPC request for which the permission is denied in the above authorization policy.

```
bash-4.2$ ./gnmi_cli -address 198.51.100.255 -ca_crt
certs/certs/ca.cert -client_crt certs/Certs/User1.pem -client_key
certs/certs/User1.key -server_name ems.cisco.com -get -proto get-oper.proto
```

Output

```
E0720 14:49:42.277504 26473 gnmi_cli.go:195]
target returned RPC error for Get("path:{origin:"openconfig-interfaces"
elem:{name:"interfaces"}
elem:{name:"interface" key:{key:"name" value:"HundredGigE0/0/0/0"}}
type:OPERATIONAL encoding:JSON_IETF"):
rpc error: code = PermissionDenied desc = unauthorized RPC request rejected
```

# **P4Runtime**

| Feature Name                              | Release Information | Description                                                                                                    |
|-------------------------------------------|---------------------|----------------------------------------------------------------------------------------------------|
| P4Runtime to Manage Traffic<br>Operations | Release 7.10.1      | With this release, the router supports<br>Programming Protocol-Independent Packet<br>Processors Runtime (P4), a gRPC-based<br>service, to program the data plane elements<br>for network operations such as sending and<br>receiving packets between the router and the<br>P4Runtime controller using packet I/O<br>messages. |
|                                           |                     | This feature introduces the following commands:                                                                                                    |
|                                           |                     | CLI:                                                                                                    |
|                                           |                     | • grpc p4rt                                                                                                    |
|                                           |                     | • grpc p4rt interface                                                                                                    |
|                                           |                     | • grpc p4rt location                                                                                                    |
|                                           |                     | • show p4rt devices                                                                                                    |
|                                           |                     | • show p4rt interfaces                                                                                                    |
|                                           |                     | show p4rt state                                                                                                    |
|                                           |                     | show p4rt stats                                                                                                    |
|                                           |                     | • show p4rt trace                                                                                                    |
|                                           |                     | YANG Data Model:                                                                                                    |
|                                           |                     | openconfig-p4rt.yang OpenConfig data<br>model (see GitHub, YANG Data Models<br>Navigator)                                                                                                    |

**Table 9: Feature History Table** 

P4Runtime is a control plane specification to manage the data plane elements of a device. It defines the navigation and management of packets through data plane blocks using P4Runtime APIs. These blocks can be managed to perform the following set of traffic operations between the P4Runtime controller and the router:

- Send or receive packets using PacketOut and PacketIn I/O messages—StreamMessageRequest, StreamMessageResponse and StreamError messages.
- Elect the primary controller using the MasterArbitrationUpdate message.
- Read and write forwarding table entries, protocol headers, counters, and other P4 entities.

For more information about how controllers can connect to the router and program P4-defined functionalities, see P4RT specification.

### **Configure P4RT to Manage Packets**

Configure P4RT to send or receive packets between one or more controllers and the router.

#### Procedure

**Step 1** Enable P4Runtime.

#### Example:

Router#config Router(config)#grpc Router(config-grpc)#p4rt Router(config-grpc-p4rt)#commit

**Step 2** Assign a unique P4 numeric identifier to the required physical port on the router. The controller uses this port ID as an alias to identify the interface through which the packets are sent or received with ingress or egress metadata.

#### Example:

Router(config-grpc-p4rt)#interface HundredGigE0/0/0/24 port-id 3 Router(config-grpc-p4rt)#interface HundredGigE0/0/0/25 port-id 6 Router(config-grpc-p4rt)#interface HundredGigE0/0/0/26 port-id 7

The port-id is a unique 32-bit identifier. The range is 1 to 4294967039.

**Step 3** Assign a unique P4 device identifier to each Network Processing Unit (NPU) in the system.

#### Example:

```
Router(config-grpc-p4rt)#location 0/0/CPU0 npu-id 0 device-id 1000000
Router(config-grpc-p4rt)#location 0/0/CPU0 npu-id 1 device-id 1000001
Router(config-grpc-p4rt)#location 0/1/CPU0 npu-id 0 device-id 1000002
Router(config-grpc-p4rt)#location 0/1/CPU0 npu-id 1 device-id 1000011
Router(config-grpc-p4rt)#commit
Router(config-grpc-p4rt)#end
```

The device-id is a unique 64-bit identifier. The range is 1 to 18446744073709551615. The npu-id represents a NPU identifier within a line card and the value ranges from 0 to 7.

The controller or the P4Runtime agent, which can be external or internal to the router, can use the port-id and device-id to inject packets and request to send certain packet types. For example, P4Runtime supports the ability to configure Access Control Lists (ACLs) in order to redirect packets with TTL value 1 to the controller. When the router receives a packet with that TTL value, the packet is sent to the controller with the details such as packet received from device-id x, port-id y and the packet is being sent to port-id z.

For more information about programming the router using P4Runtime, see P4RT specification.

# **Configure Interfaces Using Data Models in a gRPC Session**

Google-defined remote procedure call () is an open-source RPC framework. gRPC supports IPv4 and IPv6 address families. The client applications use this protocol to request information from the router, and make configuration changes to the router.

The process for using data models involves:

- Obtain the data models.
- Establish a connection between the router and the client using gRPC communication protocol.
- Manage the configuration of the router from the client using data models.

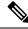

**Note** Configure AAA authorization to restrict users from uncontrolled access. If AAA authorization is not configured, the command and data rules associated to the groups that are assigned to the user are bypassed. An IOS-XR user can have full read-write access to the IOS-XR configuration through Network Configuration Protocol (NETCONF), google-defined Remote Procedure Calls (gRPC) or any YANG-based agents. In order to avoid granting uncontrolled access, enable AAA authorization using **aaa authorization exec** command before setting up any configuration. For more information about configuring AAA authorization, see the *System Security Configuration Guide*.

In this section, you use native data models to configure loopback and ethernet interfaces on a router using a gRPC session.

Consider a network topology with four routers and one controller. The network consists of label edge routers (LER) and label switching routers (LSR). Two routers LER1 and LER2 are label edge routers, and two routers LSR1 and LSR2 are label switching routers. A host is the controller with a gRPC client. The controller communicates with all routers through an out-of-band network. All routers except LER1 are pre-configured with proper IP addressing and routing behavior. Interfaces between routers have a point-to-point configuration with /31 addressing. Loopback prefixes use the format 172.16.255.x/32.

The following image illustrates the network topology:

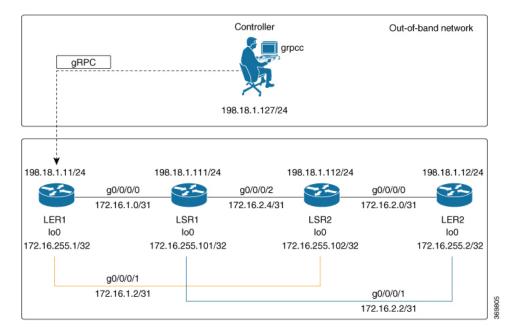

#### Figure 1: Network Topology for gRPC session

You use Cisco IOS XR native model Cisco-IOS-XR-ifmgr-cfg.yang to programmatically configure router LER1.

#### **Before you begin**

- Retrieve the list of YANG modules on the router using NETCONF monitoring RPC. For more information
- Configure Transport Layer Security (TLS). Enabling gRPC protocol uses the default HTTP/2 transport
  with no TLS. gRPC mandates AAA authentication and authorization for all gRPC requests. If TLS is
  not configured, the authentication credentials are transferred over the network unencrypted. Enabling
  TLS ensures that the credentials are secure and encrypted. Non-TLS mode can only be used in secure
  internal network.

#### Procedure

**Step 1** Enable gRPC Protocol

To configure network devices and view operational data, gRPC proptocol must be enabled on the server. In this example, you enable gRPC protocol on LER1, the server.

#### Note

Cisco IOS XR 64-bit platforms support gRPC protocol. The 32-bit platforms do not support gRPC protocol.

a) Enable gRPC over an HTTP/2 connection.

#### Example:

```
Router#configure
Router(config)#grpc
Router(config-grpc)#port <port-number>
```

The port number ranges from 57344 to 57999. If a port number is unavailable, an error is displayed.

b) Set the session parameters.

#### Example:

```
Router(config)#grpc {address-family | certificate-authentication | dscp | max-concurrent-streams | max-request-per-user | max-request-total | max-streams | max-streams-per-user | no-tls | tlsv1-disable | tls-cipher | tls-mutual | tls-trustpoint | service-layer | vrf}
```

where:

- address-family: set the address family identifier type.
- certificate-authentication: enables certificate based authentication
- dscp: set QoS marking DSCP on transmitted gRPC.
- max-request-per-user: set the maximum concurrent requests per user.
- max-request-total: set the maximum concurrent requests in total.
- max-streams: set the maximum number of concurrent gRPC requests. The maximum subscription limit is 128 requests. The default is 32 requests.
- max-streams-per-user: set the maximum concurrent gRPC requests for each user. The maximum subscription limit is 128 requests. The default is 32 requests.
- no-tls: disable transport layer security (TLS). The TLS is enabled by default

- tlsv1-disable: disable TLS version 1.0
- service-layer: enable the grpc service layer configuration.

This parameter is not supported in Cisco ASR 9000 Series Routers, Cisco NCS560 Series Routers, , and Cisco NCS540 Series Routers.

- tls-cipher: enable the gRPC TLS cipher suites.
- tls-mutual: set the mutual authentication.
- tls-trustpoint: configure trustpoint.
- server-vrf: enable server vrf.

After gRPC is enabled, use the YANG data models to manage network configurations.

#### **Step 2** Configure the interfaces.

In this example, you configure interfaces using Cisco IOS XR native model Cisco-IOS-XR-ifmgr-cfg.yang. You gain an understanding about the various gRPC operations while you configure the interface. For the complete list of operations, see gRPC Operations, on page 4. In this example, you merge configurations with merge-config RPC, retreive operational statistics using get-oper RPC, and delete a configuration using delete-config RPC. You can explore the structure of the data model using YANG validator tools such as pyang.

LER1 is the gRPC server, and a command line utility grpcc is used as a client on the controller. This utility does not support YANG and, therefore, does not validate the data model. The server, LER1, validates the data mode.

#### Note

The OC interface maps all IP configurations for parent interface under a VLAN with index 0. Hence, do not configure a sub interface with tag 0.

a) Explore the XR configuration model for interfaces and its IPv4 augmentation.

#### Example:

```
controller:grpc$ pyang --format tree --tree-depth 3 Cisco-IOS-XR-ifmgr-cfg.yang
Cisco-IOS-XR-ipv4-io-cfg.yang
module: Cisco-IOS-XR-ifmgr-cfg
    +--rw global-interface-configuration
    | +--rw link-status? Link-status-enum
    +--rw interface-configurations
        +--rw interface-configuration* [active interface-name]
            +--rw dampening
            | ...
            +--rw mtus
            | ...
            +--rw encapsulation
            | ...
            +--rw shutdown? empty
            +--rw interface-virtual? empty
            +--rw secondary-admin-state? Secondary-admin-state-enum
            +--rw interface-mode-non-physical? Interface-mode-enum
            +--rw bandwidth? uint32
            +--rw link-status? empty
            +--rw description? string
            +--rw active Interface-active
            +--rw interface-name xr:Interface-name
            +--rw ipv4-io-cfg:ipv4-network
            | ...
            +--rw ipv4-io-cfg:ipv4-network-forwarding ...
```

b) Configure a loopback0 interface on LER1.

#### Example:

```
controller:grpc$ more xr-interfaces-lo0-cfg.json
{
"Cisco-IOS-XR-ifmgr-cfg:interface-configurations":
 { "interface-configuration": [
    {
      "active": "act",
      "interface-name": "Loopback0",
      "description": "LOCAL TERMINATION ADDRESS",
      "interface-virtual": [
       null
       1,
       "Cisco-IOS-XR-ipv4-io-cfg:ipv4-network": {
        "addresses": {
            "primary": {
              "address": "172.16.255.1",
              "netmask": "255.255.255.255"
       }
      }
     }
    }
  ]
}
}
```

c) Merge the configuration.

#### Example:

```
controller:grpc$ grpcc -username admin -password admin -oper merge-config
-server_addr 198.18.1.11:57400 -json_in_file xr-interfaces-gi0-cfg.json
emsMergeConfig: Sending ReqId 1
emsMergeConfig: Received ReqId 1, Response '
```

d) Configure the ethernet interface on LER1.

#### Example:

```
controller:grpc$ more xr-interfaces-gi0-cfg.json
"Cisco-IOS-XR-ifmgr-cfg:interface-configurations": {
  "interface-configuration": [
    {
    "active": "act",
    "interface-name": "GigabitEthernet0/0/0/0",
     "description": "CONNECTS TO LSR1 (g0/0/0/0)",
     "Cisco-IOS-XR-ipv4-io-cfg:ipv4-network": {
        "addresses": {
         "primary": {
            "address": "172.16.1.0",
            "netmask": "255.255.255.254"
      }
     }
    }
   }
 ]
}
}
```

e) Merge the configuration.

#### Example:

```
controller:grpc$ grpcc -username admin -password admin -oper merge-config
-server_addr 198.18.1.11:57400 -json_in_file xr-interfaces-gi0-cfg.json
emsMergeConfig: Sending ReqId 1
emsMergeConfig: Received ReqId 1, Response '
```

f) Enable the ethernet interface GigabitEthernet 0/0/0/0 on LER1 to bring up the interface. To do this, delete shutdown configuration for the interface.

#### Example:

```
controller:grpc$ grpcc -username admin -password admin -oper delete-config
-server_addr 198.18.1.11:57400 -yang_path "$(< xr-interfaces-gi0-shutdown-cfg.json )"
emsDeleteConfig: Sending ReqId 1, yangJson {
   "Cisco-IOS-XR-ifmgr-cfg:interface-configurations": {
        "interface-configuration": [
        {
        "active": "act",
        "interface-name": "GigabitEthernet0/0/0/0",
        "shutdown": [
           null
        ]
      }
    }
    }
}
emsDeleteConfig: Received ReqId 1, Response ''
```

**Step 3** Verify that the loopback interface and the ethernet interface on router LER1 are operational.

#### Example:

```
controller:grpc$ grpcc -username admin -password admin -oper get-oper
-server addr 198.18.1.11:57400 -oper yang path "$(< xr-interfaces-briefs-oper-filter.json )"
emsGetOper: Sending ReqId 1, yangPath {
  "Cisco-IOS-XR-pfi-im-cmd-oper:interfaces": {
    "interface-briefs": [
     null
     ]
  }
}
 "Cisco-IOS-XR-pfi-im-cmd-oper:interfaces": {
  "interface-briefs": {
    "interface-brief": [
    {
      "interface-name": "GigabitEthernet0/0/0/0",
      "interface": "GigabitEthernet0/0/0/0",
      "type": "IFT_GETHERNET",
      "state": "im-state-up",
      "actual-state": "im-state-up",
      "line-state": "im-state-up",
      "actual-line-state": "im-state-up",
      "encapsulation": "ether",
      "encapsulation-type-string": "ARPA",
      "mtu": 1514,
      "sub-interface-mtu-overhead": 0,
      "l2-transport": false,
      "bandwidth": 1000000
     },
     {
```

```
"interface-name": "GigabitEthernet0/0/0/1",
      "interface": "GigabitEthernet0/0/0/1",
      "type": "IFT GETHERNET",
      "state": "im-state-up",
      "actual-state": "im-state-up",
      "line-state": "im-state-up",
      "actual-line-state": "im-state-up",
      "encapsulation": "ether",
      "encapsulation-type-string": "ARPA",
      "mtu": 1514,
      "sub-interface-mtu-overhead": 0,
      "12-transport": false,
      "bandwidth": 1000000
     },
     {
      "interface-name": "Loopback0",
      "interface": "Loopback0",
      "type": "IFT LOOPBACK",
      "state": "im-state-up",
      "actual-state": "im-state-up",
      "line-state": "im-state-up",
      "actual-line-state": "im-state-up",
      "encapsulation": "loopback",
      "encapsulation-type-string": "Loopback",
      "mtu": 1500,
      "sub-interface-mtu-overhead": 0,
      "12-transport": false,
      "bandwidth": 0
   },
   {
      "interface-name": "MgmtEth0/RP0/CPU0/0",
      "interface": "MgmtEth0/RP0/CPU0/0",
      "type": "IFT ETHERNET",
      "state": "im-state-up",
      "actual-state": "im-state-up",
      "line-state": "im-state-up",
      "actual-line-state": "im-state-up",
      "encapsulation": "ether",
      "encapsulation-type-string": "ARPA",
      "mtu": 1514,
      "sub-interface-mtu-overhead": 0,
      "12-transport": false,
      "bandwidth": 1000000
   },
   {
      "interface-name": "Null0",
      "interface": "Null0",
      "type": "IFT_NULL",
      "state": "im-state-up",
      "actual-state": "im-state-up",
      "line-state": "im-state-up",
      "actual-line-state": "im-state-up",
      "encapsulation": "null",
      "encapsulation-type-string": "Null",
      "mtu": 1500,
      "sub-interface-mtu-overhead": 0,
      "12-transport": false,
      "bandwidth": 0
   }
  ]
  }
emsGetOper: ReqId 1, byteRecv: 2325
```

} }

In summary, router LER1, which had minimal configuration, is now programmatically configured using data models with an ethernet interface and is assigned a loopback address. Both these interfaces are operational and ready for network provisioning operations.

Use gRPC Protocol to Define Network Operations with Data Models